# **NATIONAL INSTITUTE OF TECHNOLOGY JAMSHEDPUR National Institutional Ranking Framework - 2019**

Dear Faculty/Staff/Students/Alumni/Prants

## **Greetings from the National Institute of Technology Jamshedpur.**

We are happy to share that NIT Jamshedpur has been actively participating in NIRF ranking over the last three years and had secured **78th rank in 1st year and secured a rank band of 100 to 150** in the subsequent years. This year also we are participating in NIRF- 2019. In order to improve our NIRF rank, NIT Jamshedpur has initiated remarkable changes in its curriculum to provide the quality education to its students. Much emphasis was given by us to fulfil all the requirements of NIRF - 2019 with **a view to be again in top 100 best institutes in the country.** As you have witnessed the growth and advancement of the NIT Jamshedpur, we would like you to share your perception about National Institute of Technology Jamshedpur to NIRF 2019, during the ranking survey. Your valuable participation in ranking exercise would help us to create a strong brand image of our institute and improve its quality in future.

**As "Public feedback is now open", you can provide your feedback about our Institution through the following linkhttps://www.nirfindia.org/Home**

**We kindly request you to spare some time out of your busy schedule to participate in the survey and share your positive perception about NIT Jamshedpur.** 

### **Procedure to give your feedback:**

**Step 1:** Open the home page of NIRF portal using the Link: **https://www.nirfindia.org/Home**

**Step 2:** Click on the feedback link: Public feedback is now open.

**Step 3:** Register your self by providing your name, email and mobile number. After completing the registration for feedback. A password will be sent to your registered email address.

**Step 4:** Login at the below link with your ID (your registered email address) & Password (received by you in your registered email address) **https://login.nirfindia.org/Grievance/Login**

**Step 5:** System will ask you to change the password.

**Step 6:** Fill your personal Information

**Step 7:** Fill your Feedback by selecting the discipline and Institute. Use the dropdown box and select: "**ENGINEERING"** discipline

**Step 8:** Select Institute from the dropdown box. If the Institute name is not seen, you may type the name of the Institution as **"NATIONAL INSTITUTE OF TECHNOLOGY JAMSHEDPUR"**

**Step 9:** Tick your Issue with the Information related to

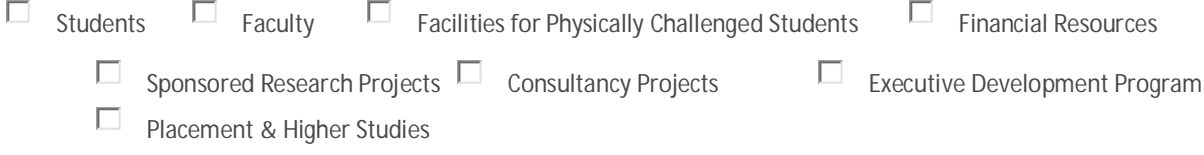

**Step 10:** Report an Issue/Write your feedback description on any issue or on all issues mentioned at Step 9.

**Step 11:** You may upload proof documents if any.

The complete process may take 5 to 10 minutes of your time.

### **We look forward to a long-term association and vibrant relationship with you.**

### **Thanking you in anticipation**

Regards, **Dr. Ch. Madhusudana Rao Associate Professor of Civil Engineering & Nodal Officer, NIRF-2019 NIT Jamshedpur Mobile: 7903964968 & 7870344602 E- mail :- cmrao.civil@nitjsr.ac.in**